## **Screen Saver Activate version 1.2.0 for Windows 95 ©1995 Digital Control Systems**

SSACTIVATE is designed to run under Windows 95. It places an icon in the System Tray. Clicking on the icon with mouse button **one** will activate the currently configured screen saver immediately. Clicking with mouse button **two** will bring up a small menu with several selections which include a selection to let the user **activate** the screen saver, a selection to bring up the **control-panel for configuring screen savers**, an **about** selection, a **configure** selection for configuring ssactivate , selections for disabling/enabling the screen saver and an **exit** selection. In an unlicensed copy of ssactivate, there is one other selection on the menu for bringing up the **register** dialog box which will allow the user to license the software. Once the software is licensed, this menu item will not appear nor will the registration information dialog box appear at program launch.

### **Platform information:**

Currently, we will not be supporting the Shell Technology Preview on Windows NT as it is currently in BETA release. The program will exit when it determines that it is executing under NT or Win32s. When the new shell on NT is released as retail we will make whatever changes are needed to support that environment. Any reports of problems relating to ssactivate are welcome and appreciated.

**Note:** We have produced a version of Screen Saver Activate that is designed for Windows NT 3.5 and above. It has the same basic functionality as the Windows 95 version except it creates an icon on the desktop since there is no taskbar in the standard Windows 3.x interface. If you register either version, you can utitlize that license for the other version as long as only one of them is in use at any given time.

# **Configure information:**

The **configure** dialog of SSACTIVATE has an option to 'Run at start up'. This sets it to start at each logon for all users. If you wish to have it launch on a per-user basis, you will need to select "Don't run at start up" in the **configure** dialog and then add an entry to the 'Start up' folder of the Windows 'Start' menu, for each user's login that you wish it to run in.

**Note:** If you move the executable SSACTIVATE.EXE after configuring for 'Run at start up', SSACTIVATE will reset the it's configuration to 'Don't run at start up', since this setting is dependant upon program location. Simply reconfigure SSACTIVATE to 'Run at start up'.

### **Installation information:**

To install Screen Saver Activate, extract all of the files from the archive file SSAC95.ZIP into a temporary subdirectory (folder) of your choice or to a floppy drive; then run INSTALL.BAT.

If you are installing from the diskette version of the program; just run INSTALL.BAT which is in the root directory of the distribution diskette.

If you want to perform a manual installation, just extract the executable file named ssactvat.exe and rename it to ssactivate.exe, then place this in whatever location that you wish.

**Note about mouse buttons:** References to mouse button one and two are dependent upon whether you have the mouse configured as left or right handed as well as whether or not you have a three-button mouse. For a two-buttion mouse, button **one** refers to the button selected by the index finger and button **two** refers to the button selected by the middle finger. For a three-button mouse button **two** refers to the button selected by the ring finger.

#### **Files included in the archive:**

SSACTVAT.TXTBrief description of the program. README.TXT Brief installation instructions. SSACTVAT.EXE The main executable file. SSACTREG.WRI Registration form and instructions.

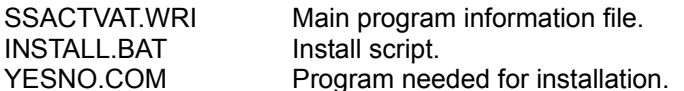

## **Redistribution:**

Feel free to share the unregistered version of this program with others. We only ask that you only redistribute the original archive instead of the individual files within the archive. The archive is located in the REDIST directory if installing from the floppy disk version.You may also post the archive to any BBS or other online service. SSACTIVATE is shareware, if you use the software on a regular basis, we ask that you please register.

# **Developed by:**

Digital Control Systems P.O.Box 505 Hermitage, TN 37076-1135 Phone: 615-889-6357 FAX: 615-889-9595 E-mail: 72660.1040@compuserve.com